# **Sommario**

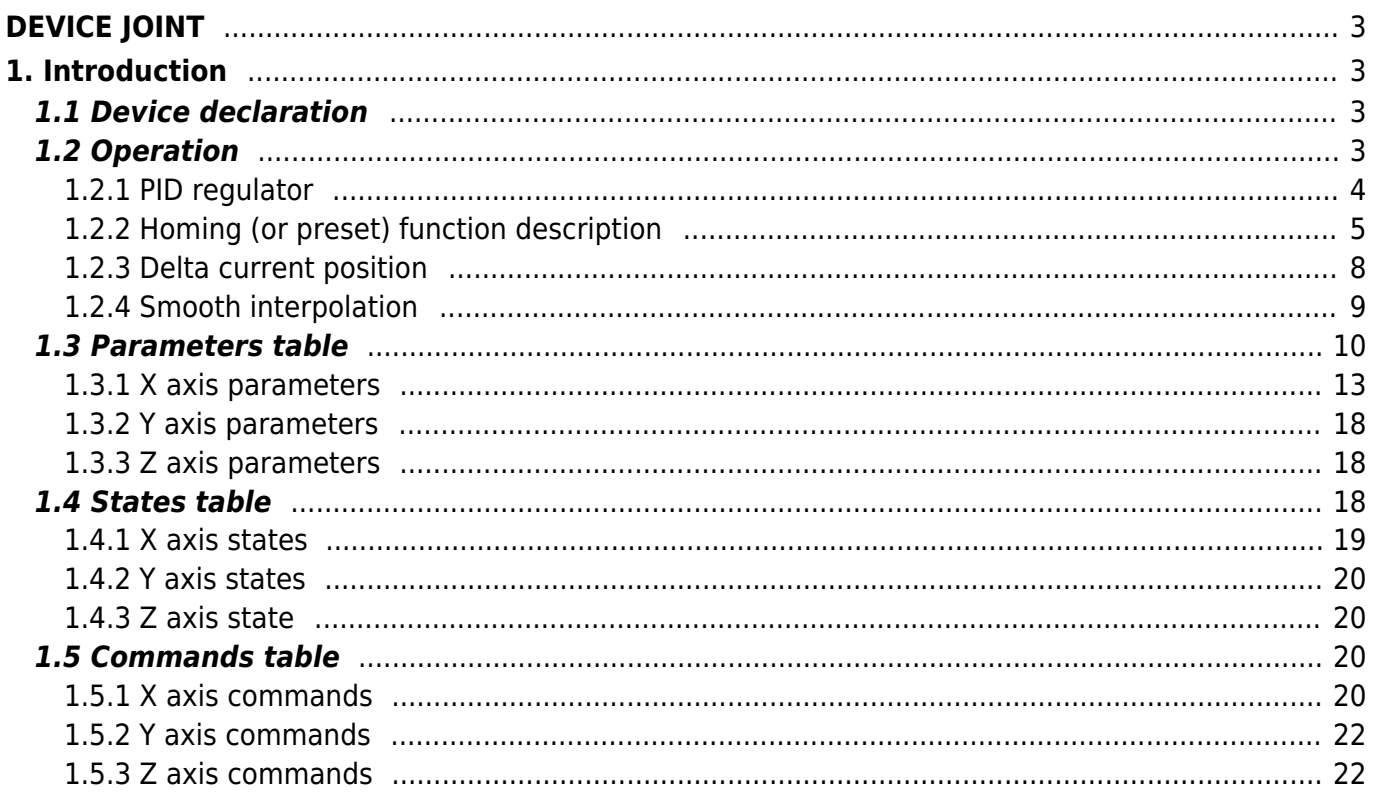

# <span id="page-2-1"></span><span id="page-2-0"></span>**1. Introduction**

The internal device JOINT is achieved to manage multiple axes (max. 3) in linear interpolation connected. The interpolation is done through tiny movements determined by programmed points.

You can also move the axes individually and execute the homing procedure. The placement of axes runs under a P.I.D. reaction control that guarantees the accuracy by reducing the tracking error.

# <span id="page-2-2"></span>**1.1 Device declaration**

In the configuration unit, the BUS section must be declared so that you have the hardware resources necessary for the use of the JOINT device.

There must be at least a bi-directional counter and an analog output implemented with 16-bit resolution DAC. The device can also use a digital input and a digital input for interruption for homing operation.

In the INTDEVICE section of the configuration unit must be add the following definition:

;--------------------------------- ; Internal device declaration ;-----------------------------------<br>INTDEVICE .. <device\_name> JOINT TCamp NAxis Buffer IContX IntLX IAZeroX IoutAX IContY IntLY IAZeroY IoutAY IContZ IntLZ IAZeroZ IoutAZ IOut1 IOut2 IOut3 IOut4

Where:

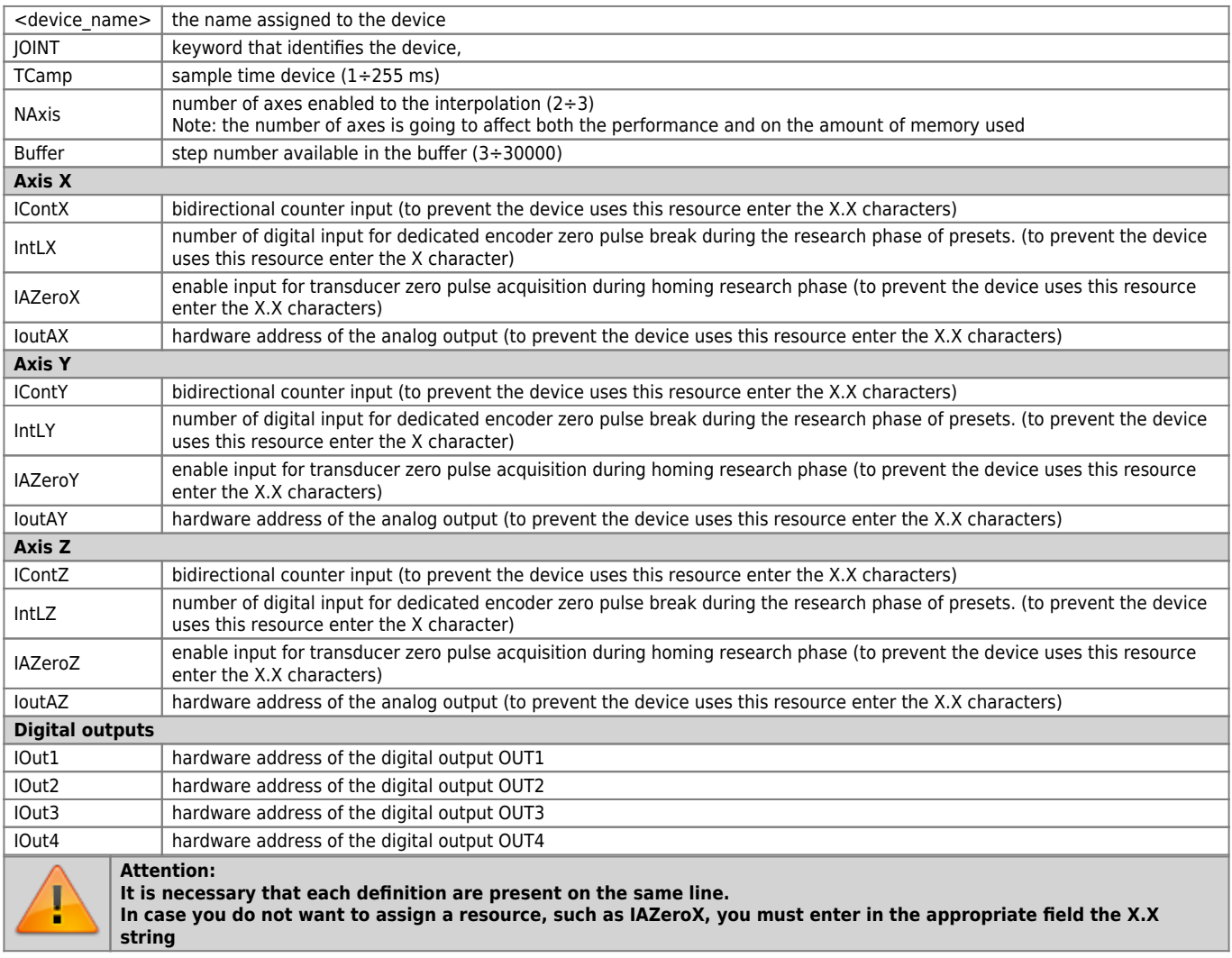

## <span id="page-2-3"></span>**1.2 Operation**

The JOINT device adds to the capabilities of analog positioner EANPOS (see see the documentation for more details) the possibility to make a movement interpolated axes (max. 3). By this we mean that you get a chance, using the axes, to execute a movement from one point in space (3 dimensions) to another along a line (not necessarily straight line) or a preset path. Moreover, the device can calculate a fillet between two lines with different slopes according to some programmable modes.

# <span id="page-3-0"></span>**1.2.1 PID regulator**

The device includes a trajectory-generating function (also called velocity profile). This generates a piece of information that is appropriately converted to a proportional voltage signal via the analog output to operate the motor and therefore the axis connected to bring it to the desired position.

If the motor system was ideal would follow perfectly the velocity profile created and you would bring to the position given by the integral of the velocity profile. Actually this doesn't happen and you need to top it all with a chain of feedback. The transducer that detects the position of the axis is typically digital, typically an encoder (we'll call it always bi-directional meter).

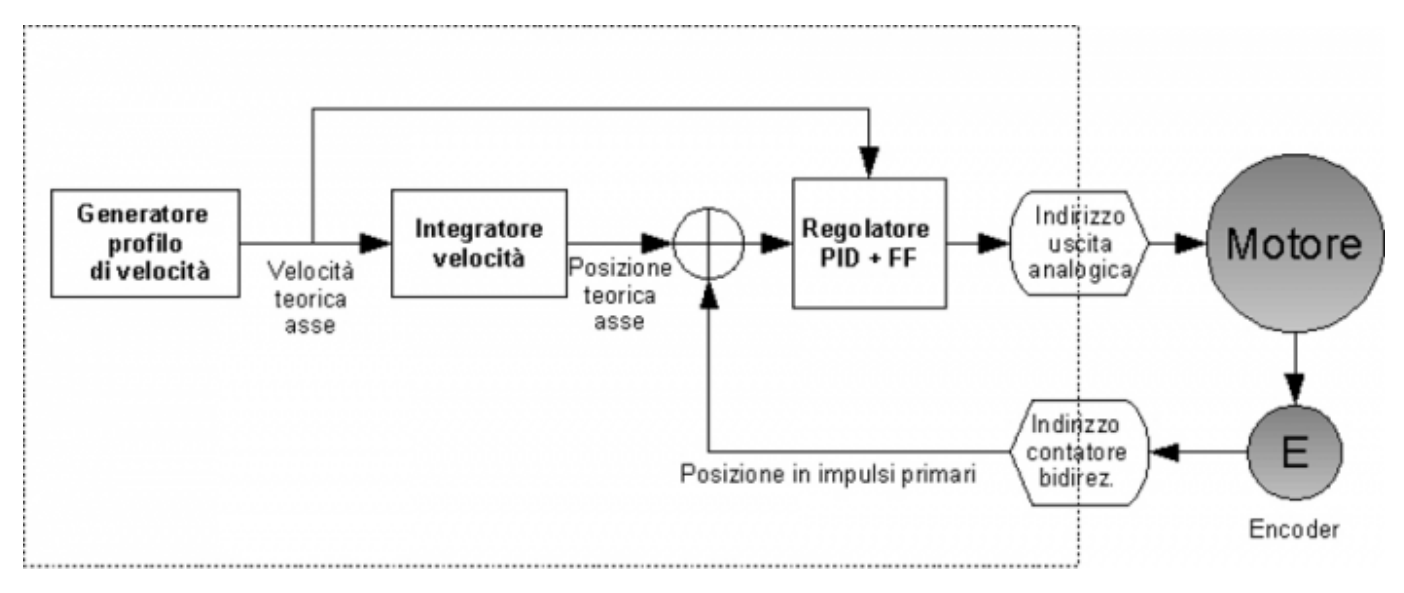

The information provided by the transducer is used to make a comparison between the current position and the theoretical position. This comparison allows to know the current error and the PID controller can use this information to modify the output and get the error condition zero. The regulator used implements four types of actions. The block diagram of the regulator is as follows:

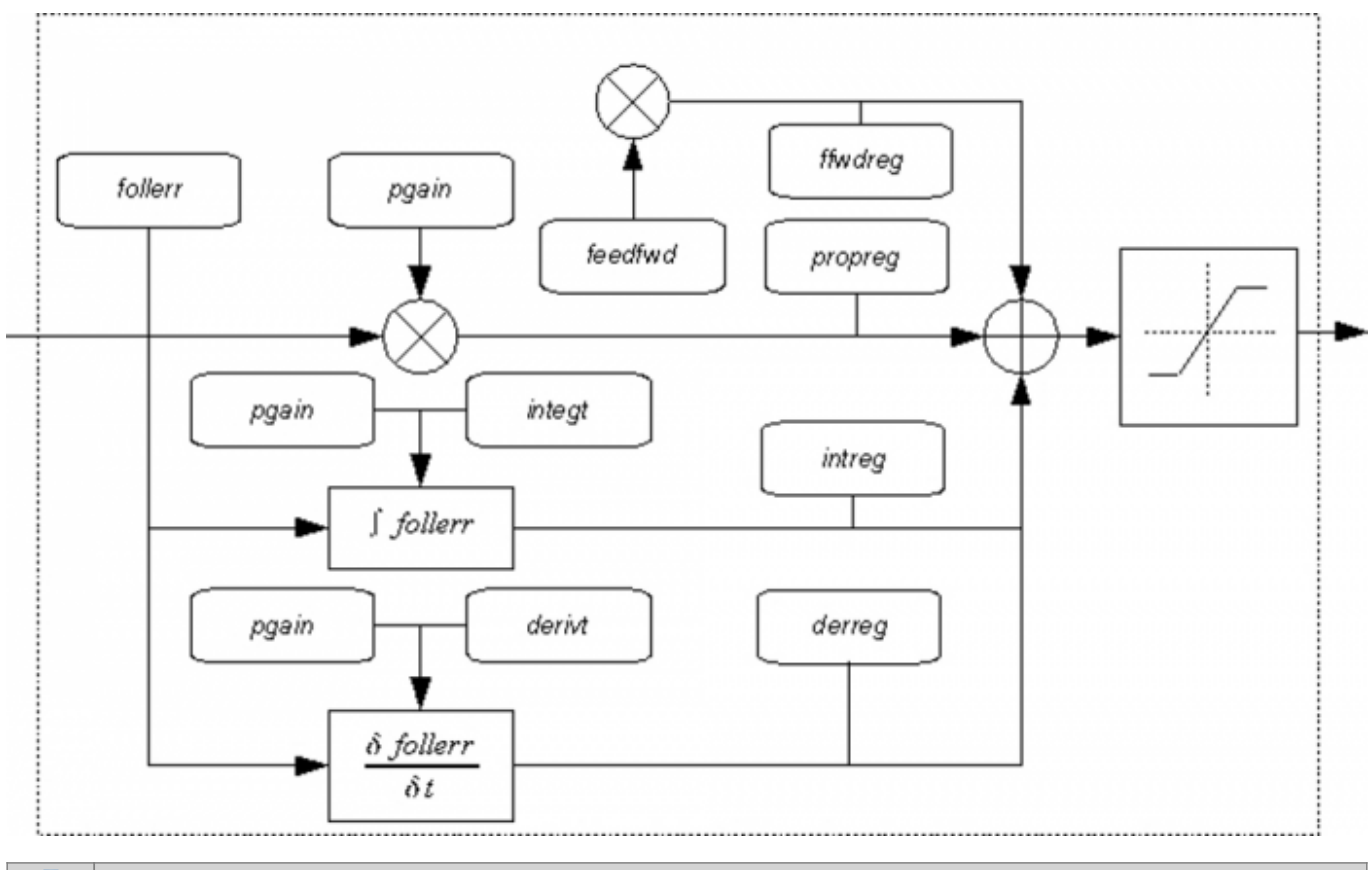

The output PID + FF controller is a value between -32768 and 32767. This is used by the analogue output to generate the adjusting voltage. Typically the<br>analogue output is implemented by a DAC device that converts the digi

### **1.2.1.1 Proportional action**

This control action establishes a relationship of direct proportionality between the tracking error (follerr) and the output value to the controller. The parameter proportional gain *pgain* (user-settable) defines the degree of proportional controller; It is expressed in milliseconds for which to set a gain of 0.5 you should enter the value 500.

The rule establishing the output value (propreg) is: with unitarian gain (pgain), the control output will be maximum when the tracking error is equal to the space that is executing the axis at the maximum speed in a sampling time of the device. It is important to note that due to the rule that you just described, there is a link between the proportional and the sampling time of the device. Also note that when the error is null even proportional control output is nothing.

### **1.2.1.2 Integral action**

The integral controller of PID controller calculates the integral of position error on a time interval user-settable with integt parameter (expressed in ms). The output signal is updated in a particular way: whenever the supplement from an output value that is added to the value that is on the register, then it will continue to increase or decrease (depending on the sign of the error). The output value is calculated as follows: with unit proportional gain, the integration time (integt) is the time it takes for the output (intreg) reaches the proportional output value (propreg). From this last statement shows that the integral action is related to the proportional controller.

#### **1.2.1.3 Derivative action**

The derivative action "anticipates" the system behavior of the system being monitored. The output produced is proportional to the change of the input signal (that is the position error). The magnitude of the derivative effect is adjustable via the parameter time derivative derivt. Computing the derivative action is based on the following convention: the derivative time is the time it takes for error constant variation, the derivative output (derreg parameter) reaches a value equal to the proportional output. As for the integral action shows that even for the derivative action is there a link with the proportional action. More higher the time of derivation of error and more faster the transient error recovery system. It is evident that the derivative action may never be used alone because in the presence of constant mistakes its effect would be null.

In summary: the proportional action has the effect of increasing the rate of reaction of the system, it also reduces, but does not completely eliminate, the error. The integral action leads to clear the error, but lengthens the transitional times. Derivative control increases the stability of the system, reducing overshoot and reducing transitional times.

#### **1.2.1.4 Feed-forward action**

In addition to the PID controller There is also then feed-forward actio: It generates an output proportional to the value of theoretical speed determined by the trajectory generator (as you can tell from the name doesn't exploit any tracking error feedback). Its function is to reduce the system response time by providing a release already nearby to that which provides the speed profile. The contribution of this action is adjustable via the feedfw parameter: This parameter is expressed as a portion of millesimal theoretical speed (so to introduce, for example, 98.5% it's necessary set the 985 value).

## <span id="page-4-0"></span>**1.2.2 Homing (or preset) function description**

This chapter describes the method by which the device searches the home position (also called zero axis or mark point). There are various ways to do this research and these use different movements and hardware resources.

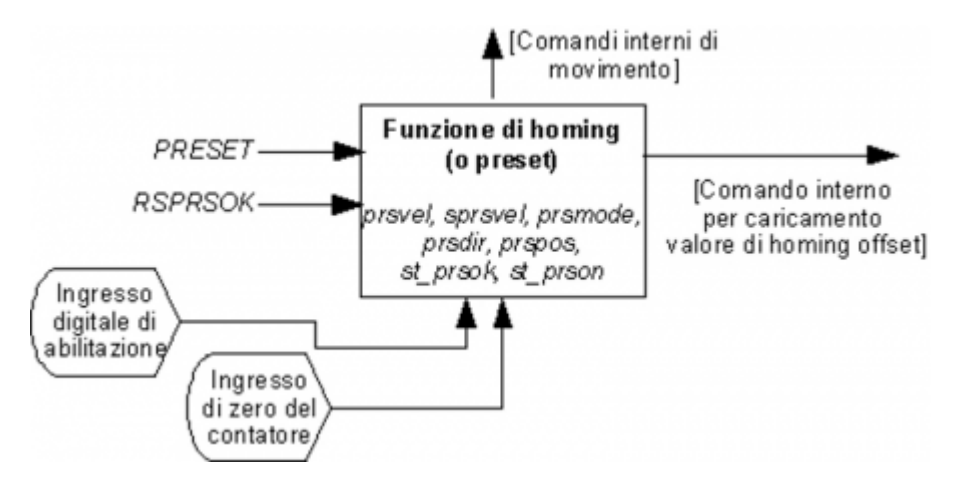

Homing function must be properly configured before it is used. In particular the *prsmode* parameter defines the way in which the device searches the home position. This parameter also defines the hardware resources necessary to search and how to

move. You must then configure the search speed. Typically an high speed (expressed from the prsvel parameter) is used to search for the activation of the enable input and a lower speed (expressed from the sprsvel parameter) is used to search the home position. Can be derived from the zero of the bi-directional counter or from the disable of the enable digital input.

We illustrate now the various ways to search for the location of home:

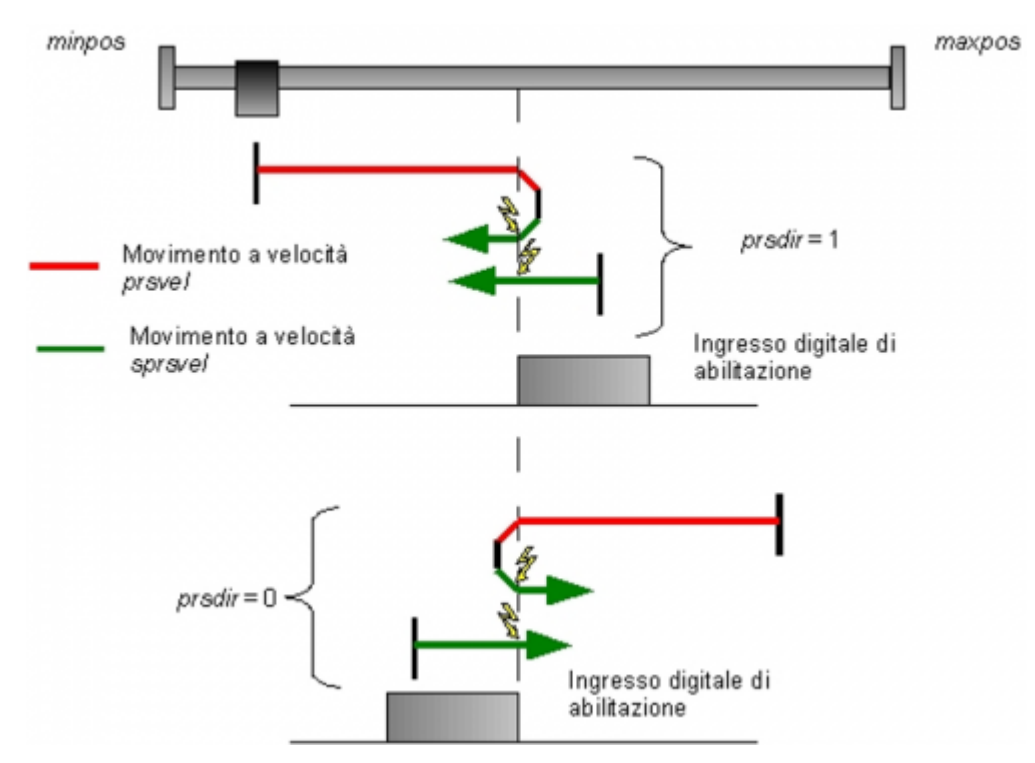

# **1.2.2.1 Mode 0, without zero input of bi-directional counter**

This mode involves the movement of axis and only enabling digital input. To the deactivation of the digital input the location of the axis takes the value in the prspos parameter. You later disable the st\_prson state and enable the st\_prsok state to report the end of search. This state remains active until launching a new search procedure.

In the picture it was shown the function pirnciple highlighting the differences in the case of opposite directions of motion.

# **1.2.2.2 Mode 1, with zero input of bi-directional counter**

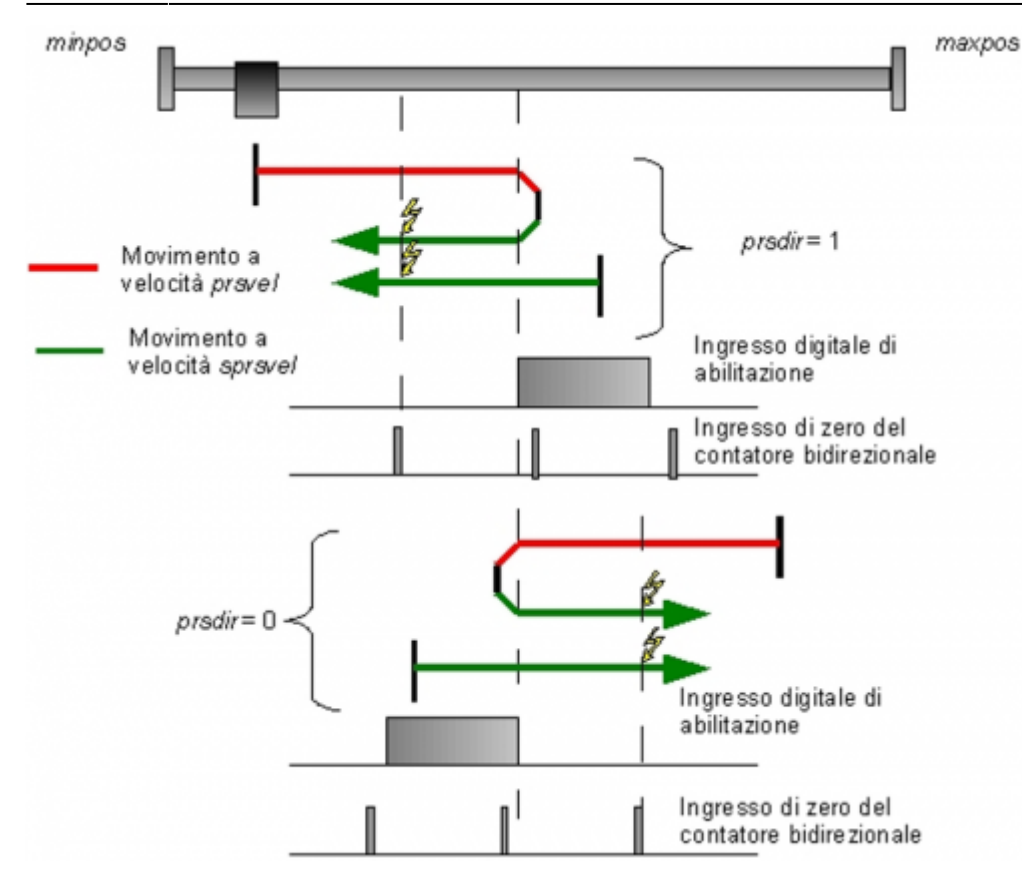

This mode involves the movement of the axis and the additional use of the bidirectional counter zero. To the deactivated of the enable digital input is enable the reading of the first enable of the zero input and on this signal the position of the axis takes the value in the prspos parameter. You later disable the st\_prson status and is active the st\_prsok state to signal the end of search. This state remains active until launching a new search procedure.

In the picture is shown the operating principle of highlighting the differences in the case of opposite directions of motion

## **1.2.2.3 Mode 2, homing in current position**

This mode does not provide for the moving of the axis and uses only the enabling digital input. If the input is activated, the position of the axis takes the value in the *prspos* parameter.

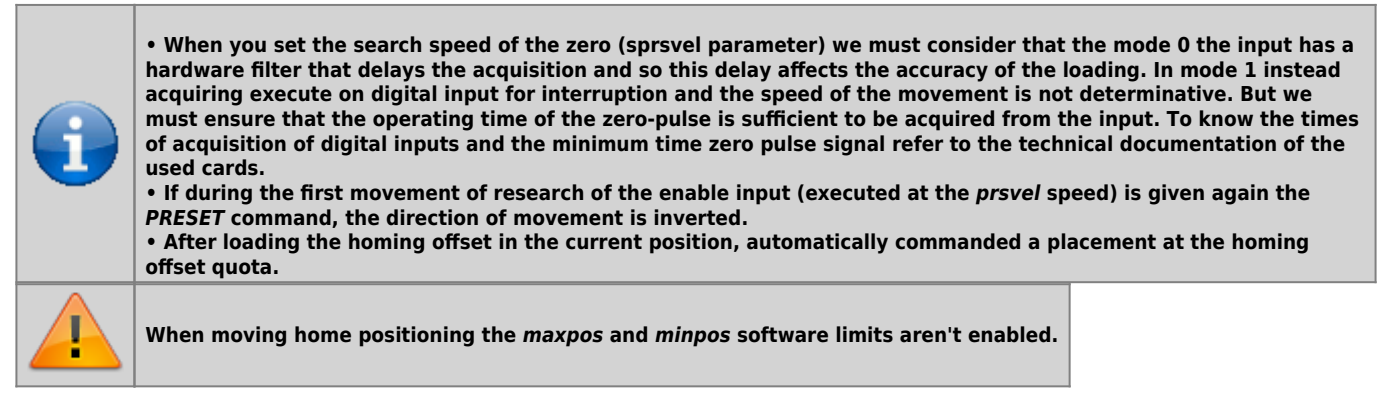

The PRESET and RSPRSOK commands manage the homing function. The first must be used to initiate a search of the home position or to reverse the direction of research during the first movement at prsvel speed. The second command should be used instead to clear the st\_prsok state. This state can be used by the application to know if a homing function has been completed successfully. The RSPRSOK command it can be used in the case that intervening events that invalidate the current position value (for example a break of the bi-directional counter, manual introduction of a value in the current position). The application (that monitorize the st prsok state) will require a new homing search.

The st prson state should be used to determine if the function is active homing. The st still state cannot be used because the movement is composed of multiple placements and this state would indicate stationary axis at the end of each movement.

See the states chart:

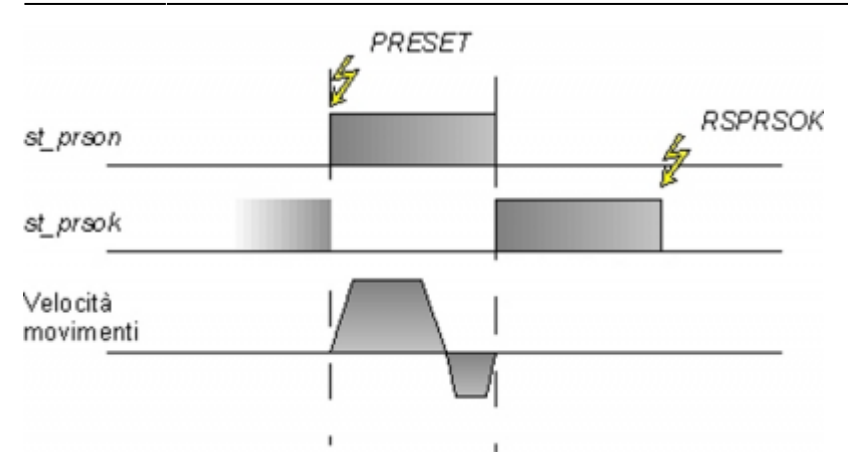

The prspos parameter should be used to express the distance between home and the location where the homing function. If they match then the parameter should be set to zero. See a chart:

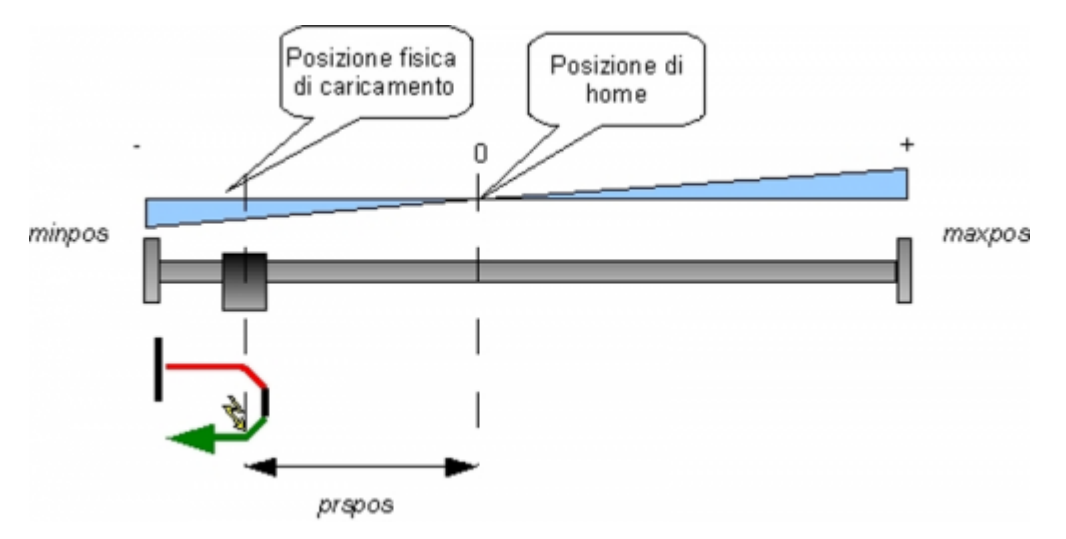

## <span id="page-7-0"></span>**1.2.3 Delta current position**

Normally the posit and encoder parameters represent the absolute position of the axis. There are some applications where these parameters must represent a relative information. These can be for example circular axes (posit must express an angular size) or a valve controller to the respective quotas. To make posit information relating you must edit its value; Although there is the possibility of writing to that parameter, the operation is not recommended for two reasons:

- because the actual position of the axis is always influenced by tracking error
- because the current location can be one of the many intermediate positions between a unit of measure and the subsequent

To do this there is the DELCNT command that allows you to change the posit a value that can be set with delcnt parameter. For example, suppose you have configured pulse and measure so that the location is expressed in tenths of a degree. If posit expresses the angular position and we want this is always between zero and 360 degrees we should add the following code:

```
IF Axis:posit GE 3600
 Axis:delcnt = -3600
 DELCNT Axis
ENDIF
```
It is wrong to use the following code:

```
IF Axis:posit GE 3600
 Axis:posit = Axis:posit - 3600
ENDIF
```
For the conditions of execution of the command, see the decriptions.

The DELCNT command function is assured even in the event that a unit of measure is not expressible in a finite number of impulses. For example with the measure  $= 1000$  and pulse  $= 1024$  parameters, the value 3600 in the preceding example corresponds to 3686.4 pulses. Thanks to a sophisticated algorithm inside the device fails to consider the fractional part of this value and through internal batteries it becomes part of the information used to change the posit valuee.

### **1.2.3.1 Example:**

For example, the following setting:  $pulse = 10$ , measure = 1. For example the reading of the position of the axis is 2 and you are at point A. You want to add to the position posit two units of measure. With instructions:

 $Axis:posit = Axis:posit + 2$ 

the axis takes the new position B. With instructions:

#### Axis:delta = 2 DELCNT Axis

C position is reached.

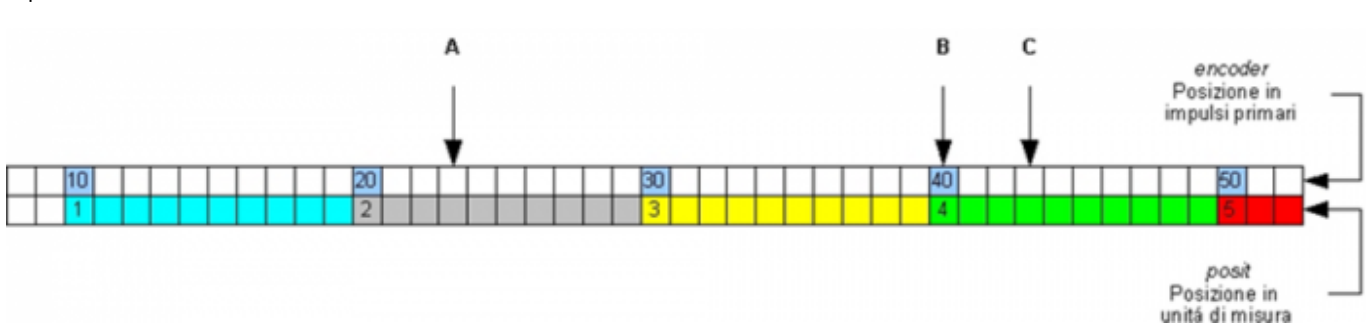

Note that if you change it directly the posit without using the delta function (as in the first example) an error is introduced.

**Se si devono inviare comandi** *DELCNT* **in successione, è conveniente calcolare la grandezza da sommare ed inviare una sola volta il comando. Se ciò non fosse possibile bisogna prestare attenzione a non inviare comandi successivi senza interporre una istruzione di lettura su parametro device. Esempio: Axis:delta = 3 DELCNT Axis WAIT Axis:delta Axis:delta = 40 DELCNT Axis**

### <span id="page-8-0"></span>**1.2.4 Smooth interpolation**

The device allows a positioning by connecting pairs of points with fees and making the connection by changing the slope of the first line to reach the slope of the second line. Doing it this way you will calculate a curve that join without being hard moved and trajectories of two lines. An example is shown in picture.

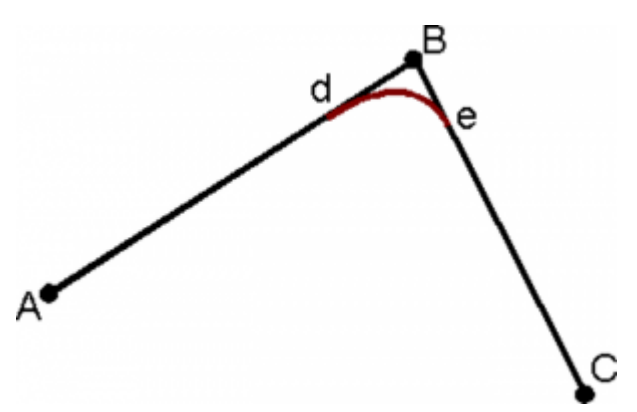

The device in this situation generates two trajectories that will merge together between a line and the other. To obtain a greater homogeneity of the resulting movement was chosen to keep the acceleration and deceleration time equal to each axis, programmable with a single variable. Otherwise it could happen that the resulting trajectory is what you want. If the coordinates exceed maximum and minimum dimensions set as the limit of the axes, the system will position itself on these limits.

If you make the connections so you get circular figures, It is good to set mxlrvelASSE variables equal to prevent various interpolation between the limits of speed mxlrvel of any axes.

Note: What has been described is also valid for three-axis movement.

### **1.2.4.1 Interpolation speed change**

When positioning you can vary the speed of interpolation without affecting the location to get to. This operation can lead to an

increase or a decrease in the speed of each axis: If an axis reaches its maximum limit, then the overall speed of interpolation may not exceed.

The change of speed is not said to occur immediately, but only when all conditions are met.

Also the acceleration/deceleration time of the interpolation (tacci) is subject to the limits imposed by the various axes: It must be equal to or greater than the maximum acceleration and deceleration time of all axes.

### **1.2.4.2 Using of passcodes interpolation**

The device, When enable make a movement interpolation using the STARTPRG command, uses the program Buffer containing axes coordinates for points that need to be connected.

The introduction of quotas can occur both in absolute or incremental forms, compared to the previous position (setposAXIS), depending on the choice of the prgmode parameter.

For each program step is also a code variable whose values are between 0 and 65536. The meaning of the variable code is shown in the following table:

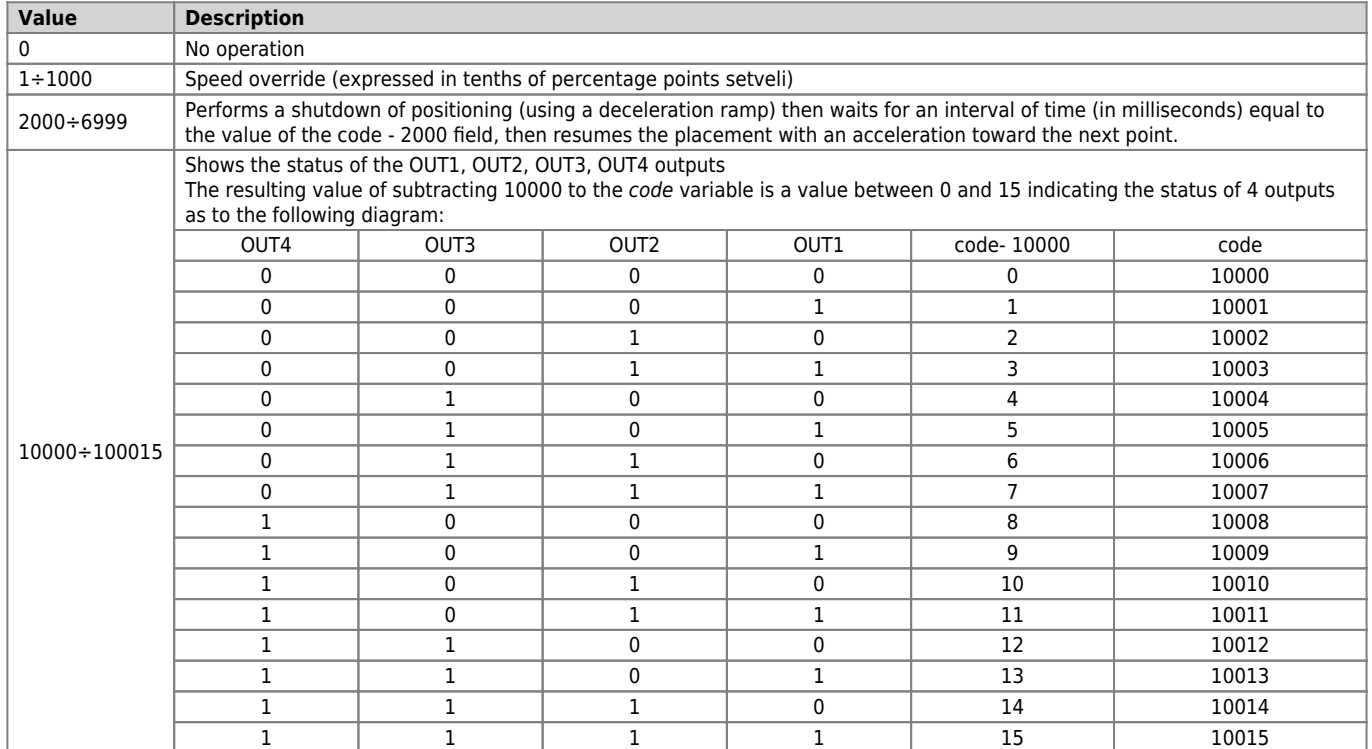

#### **1.2.4.3 Conditions for the execution of an interpolation**

For start interpolation, use the STARTI or STARTPRG commands, requires that the following conditions are met by departure:

- the *unitvelASSE* and *decptAXIS* parameters to interpolate axes must be equal
- the axes should not be in an emergency: st emrgAXIS = 0
- $\bullet$  the axes must be in stop: st stillAXIS = 1
- the axes not be in calibration: st  $calAXIS = 0$
- the axes should not be looking for homing: st\_prsonAXIS = 0

## <span id="page-9-0"></span>**1.3 Parameters table**

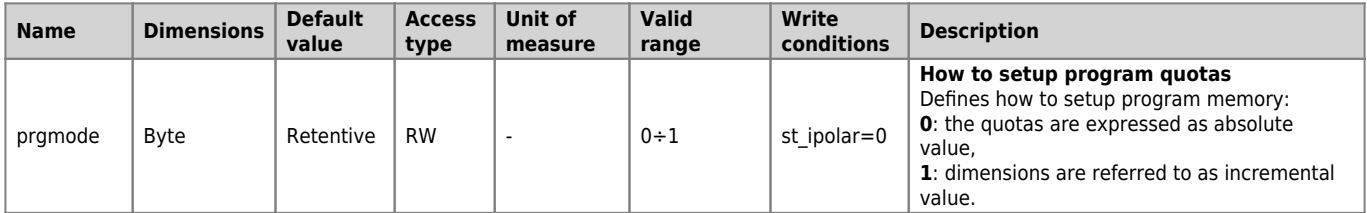

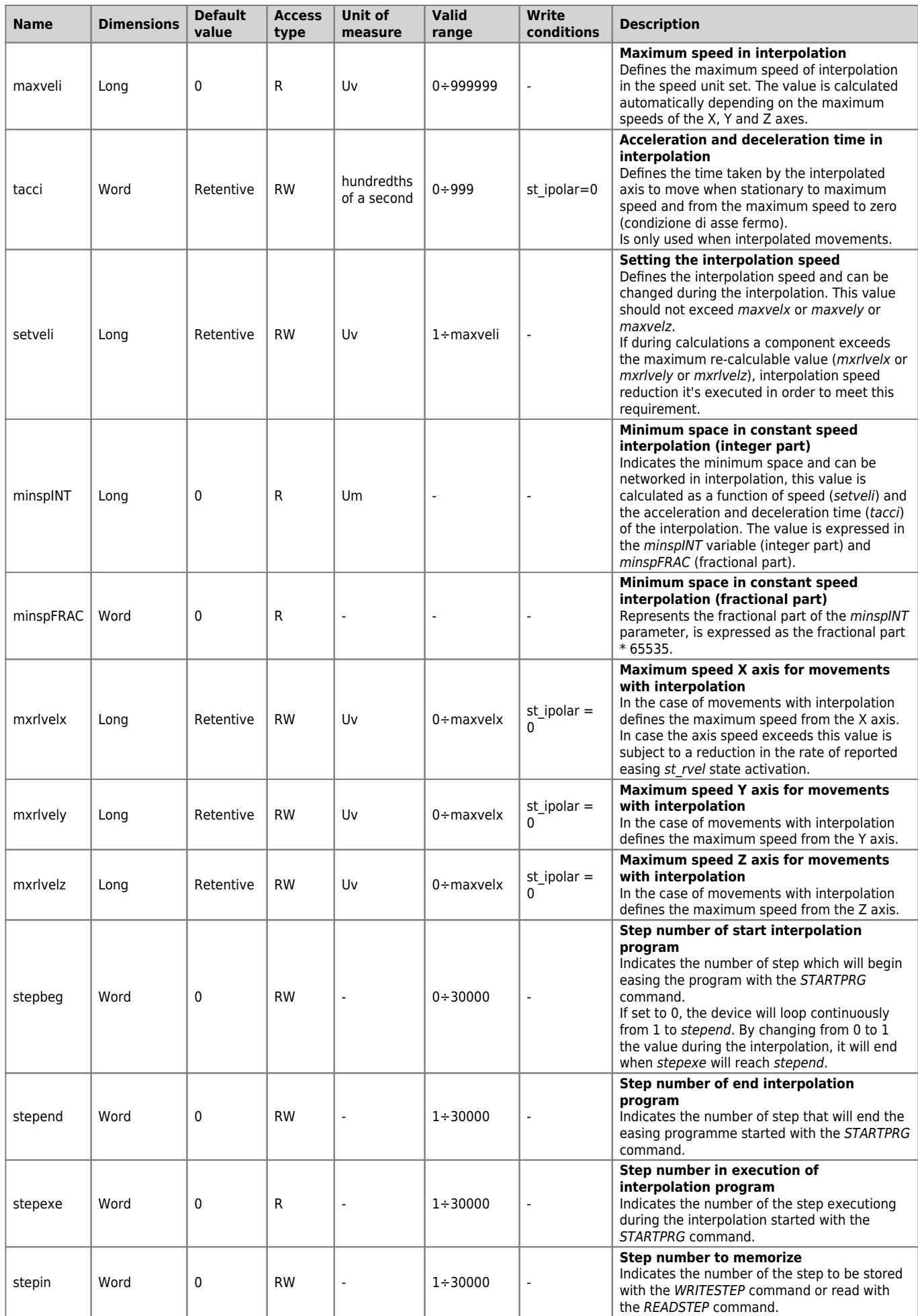

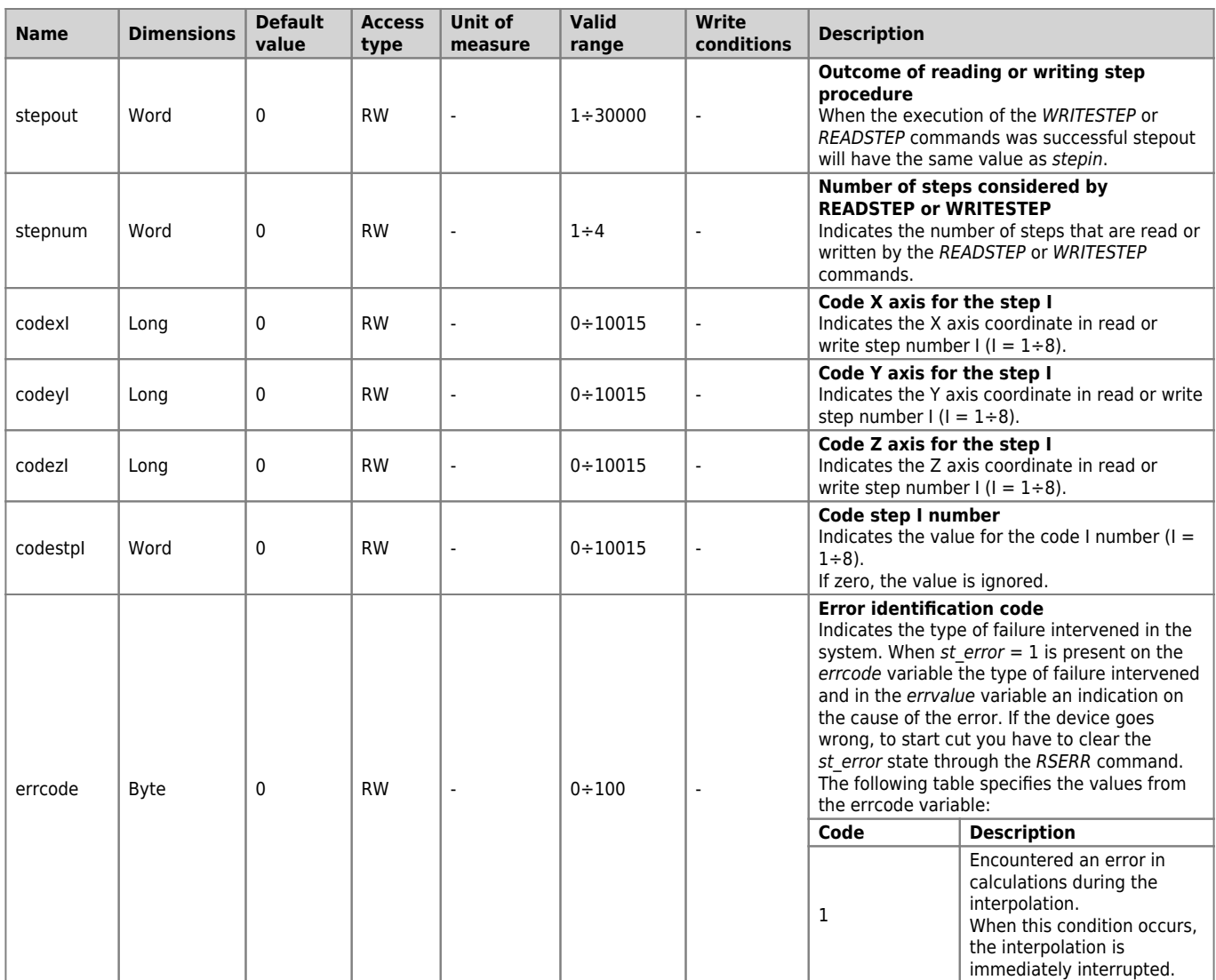

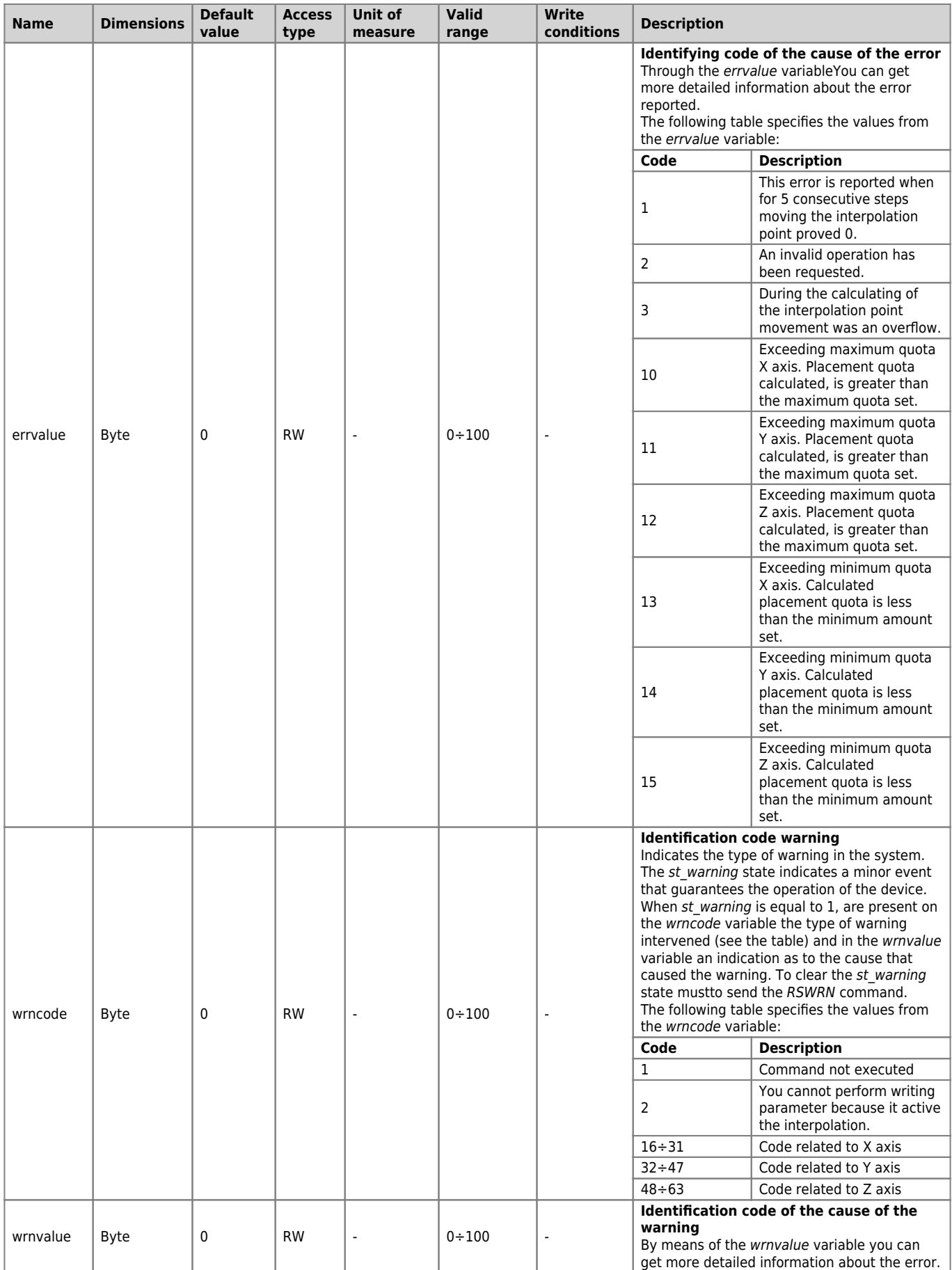

# <span id="page-12-1"></span><span id="page-12-0"></span>**1.3.1 X axis parameters**

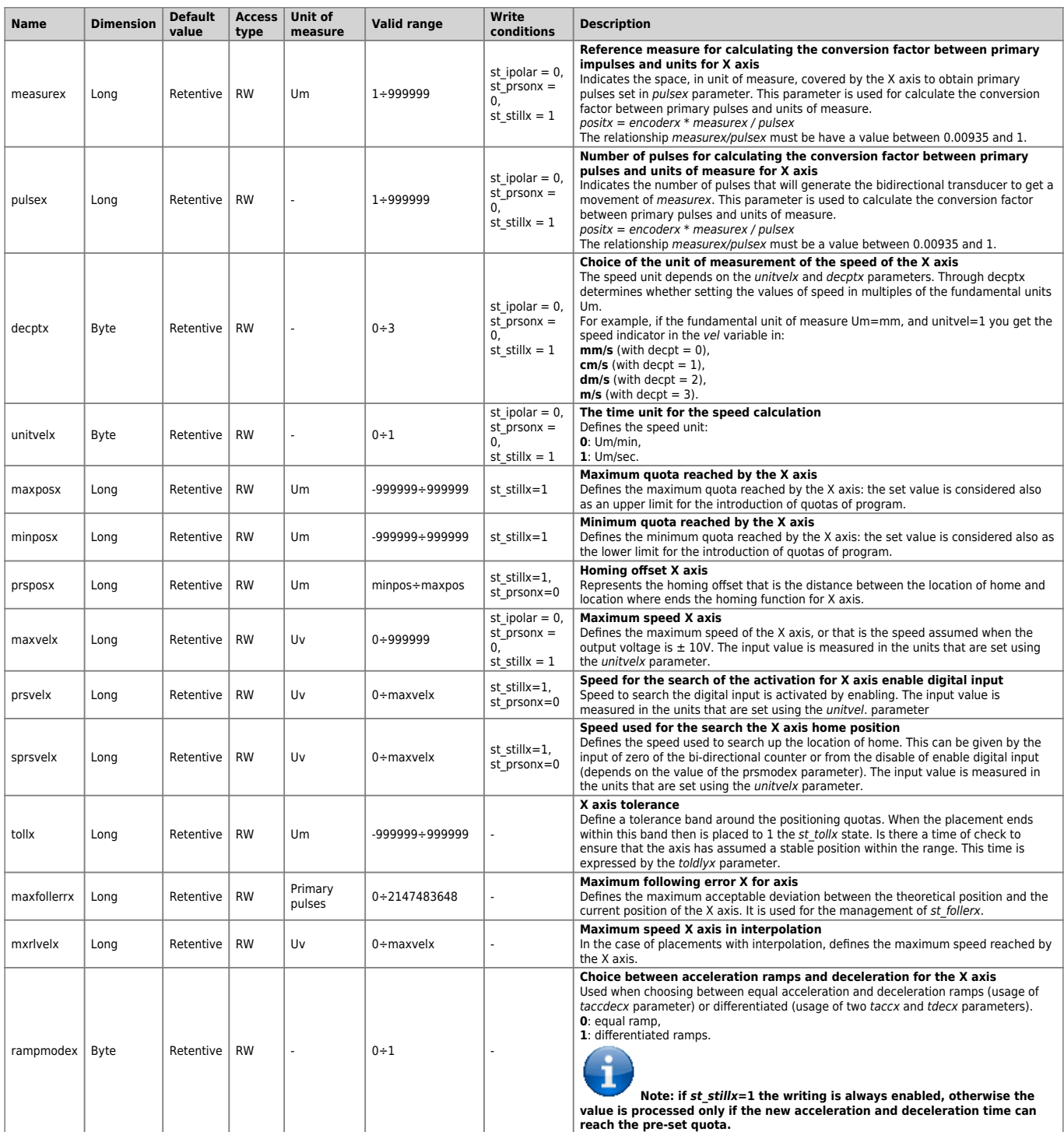

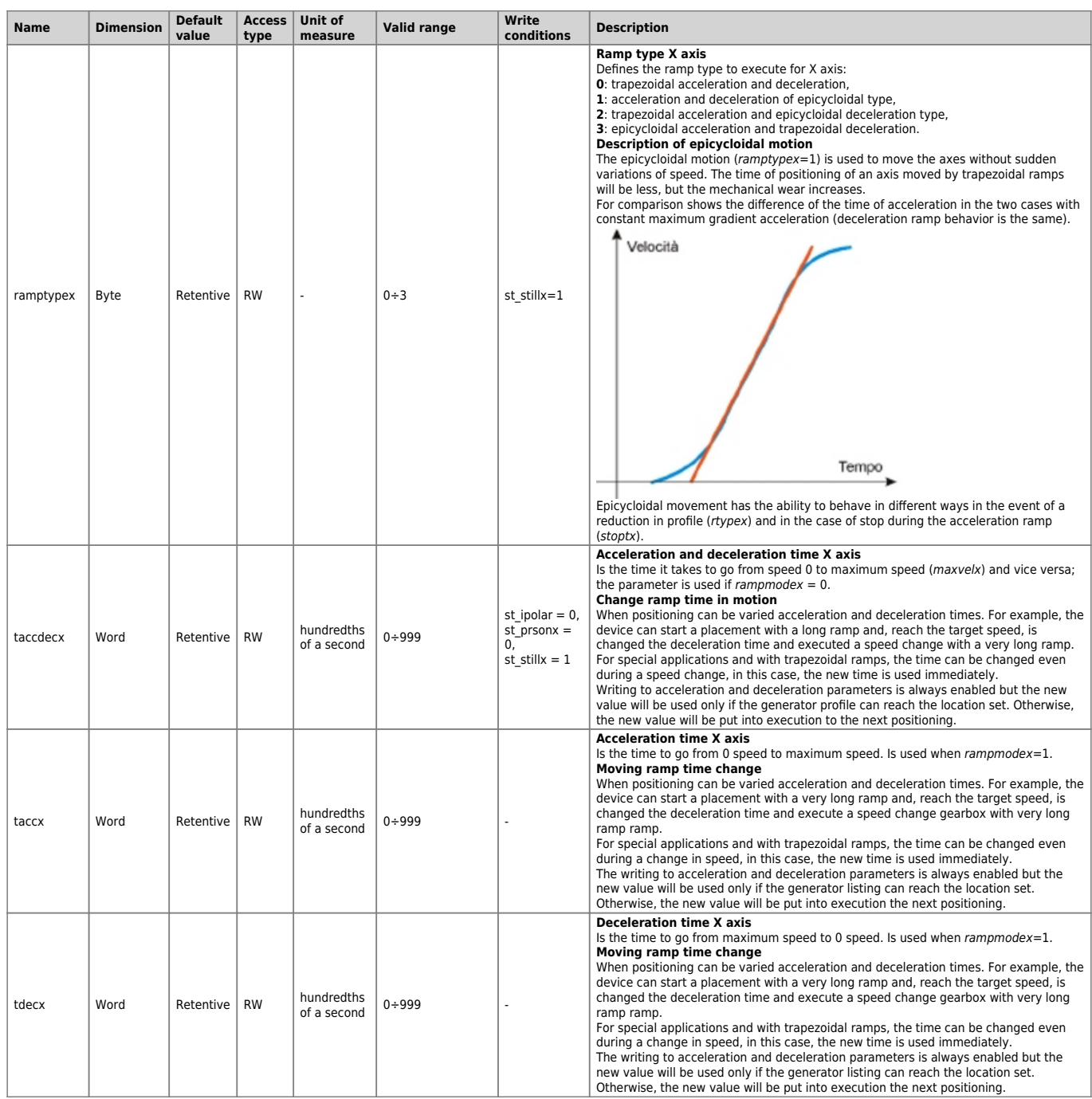

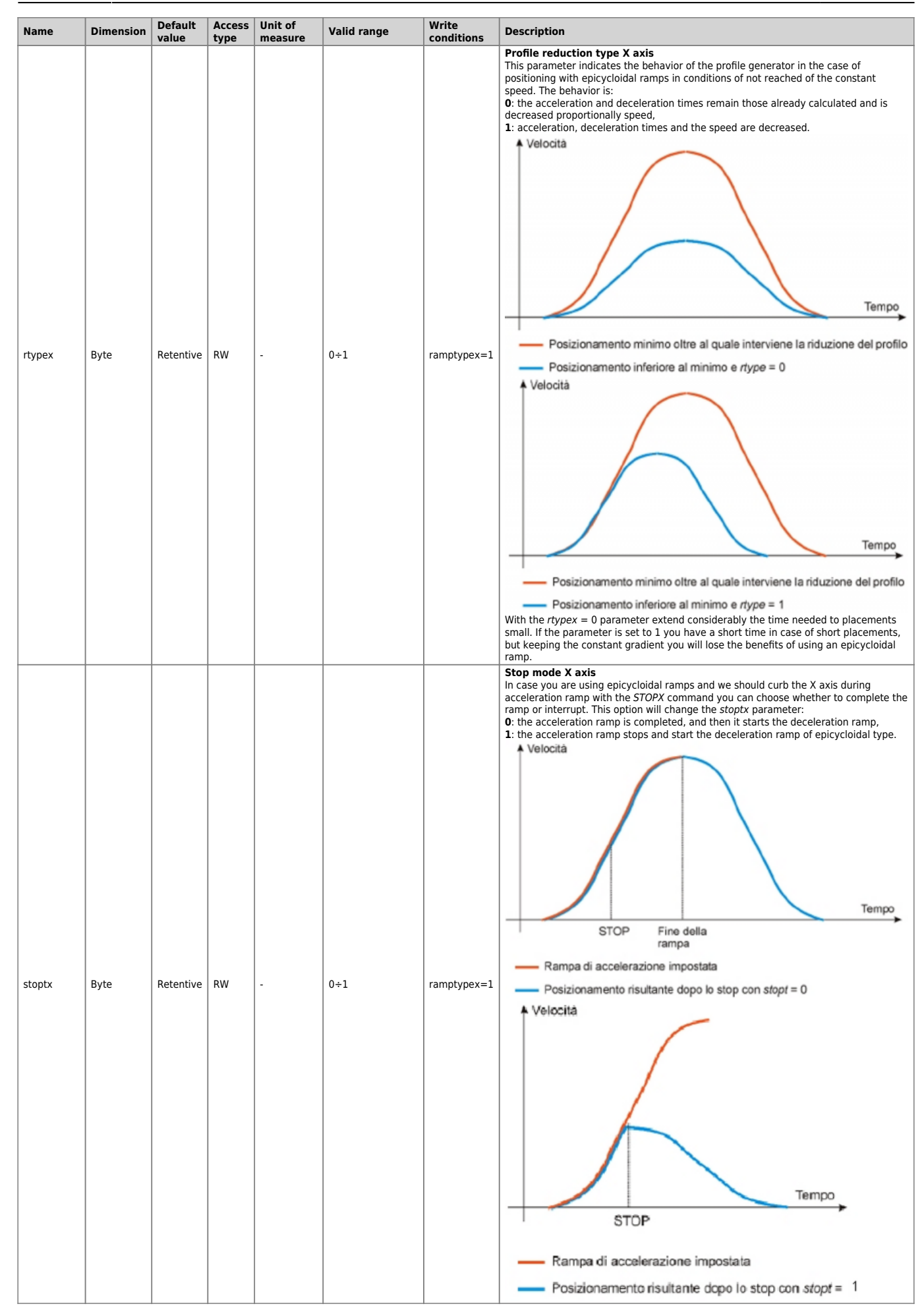

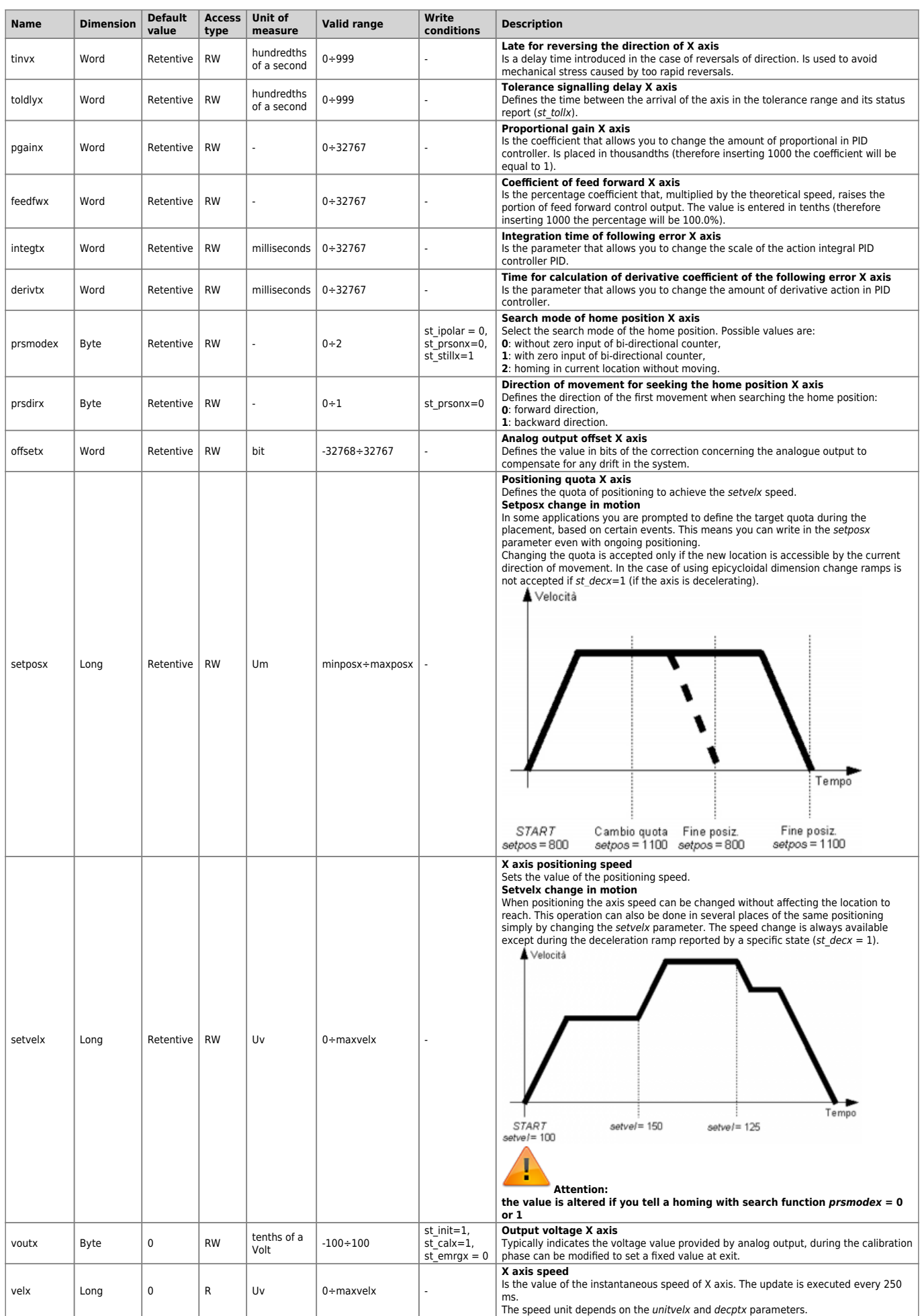

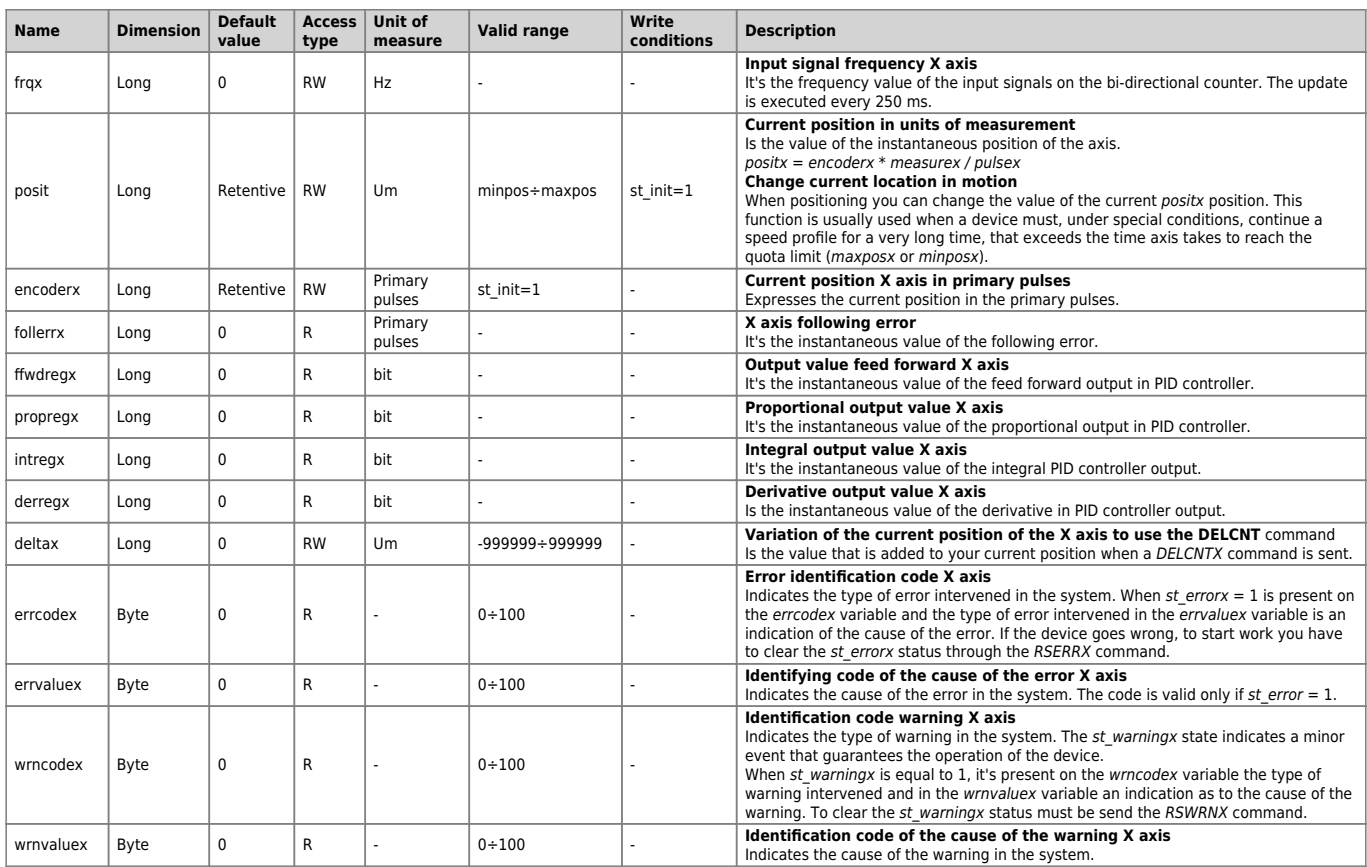

ATTENTION: The last letter of the name of the variable takes the value of the axis name.

## <span id="page-17-0"></span>**1.3.2 Y axis parameters**

See section [X axis parameters](#page-12-1)

## <span id="page-17-1"></span>**1.3.3 Z axis parameters**

See section [X axis parameters](#page-12-1)

## <span id="page-17-2"></span>**1.4 States table**

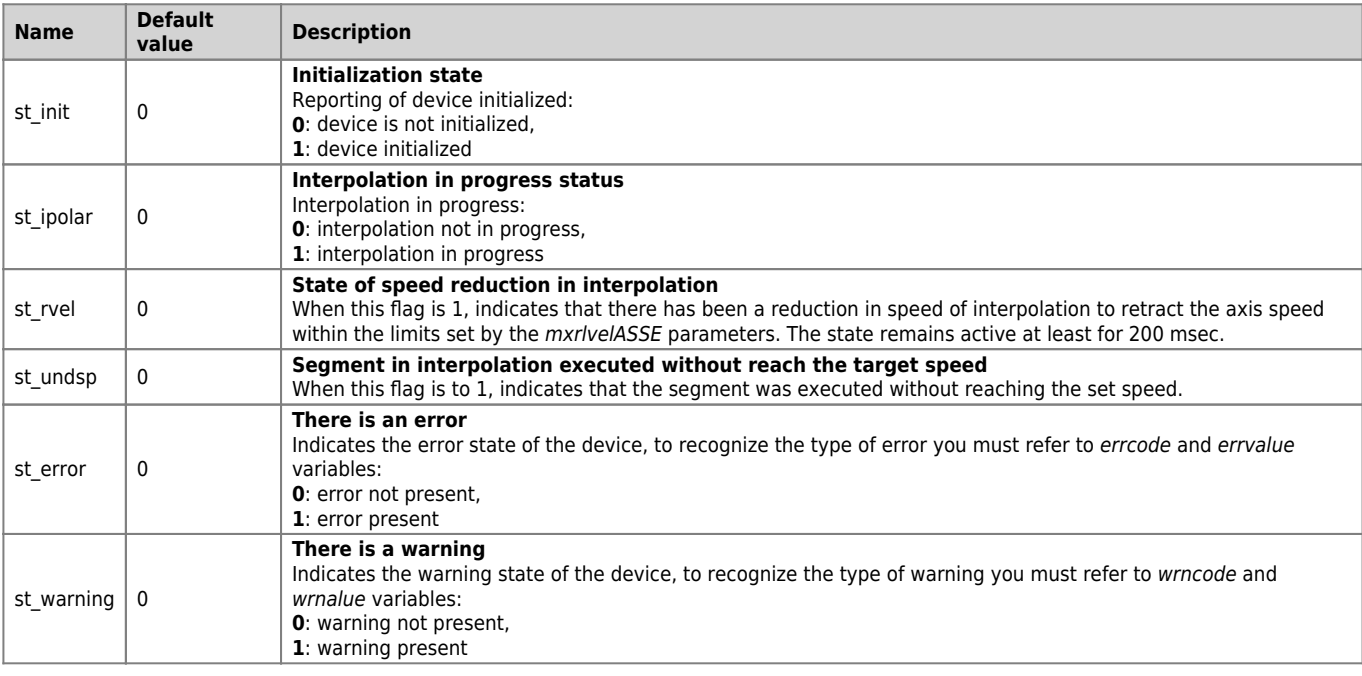

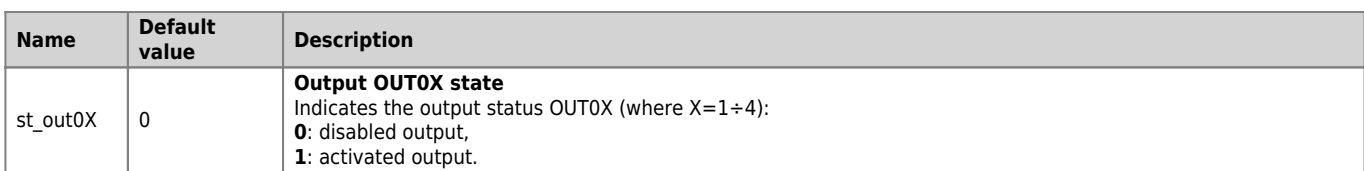

## <span id="page-18-1"></span><span id="page-18-0"></span>**1.4.1 X axis states**

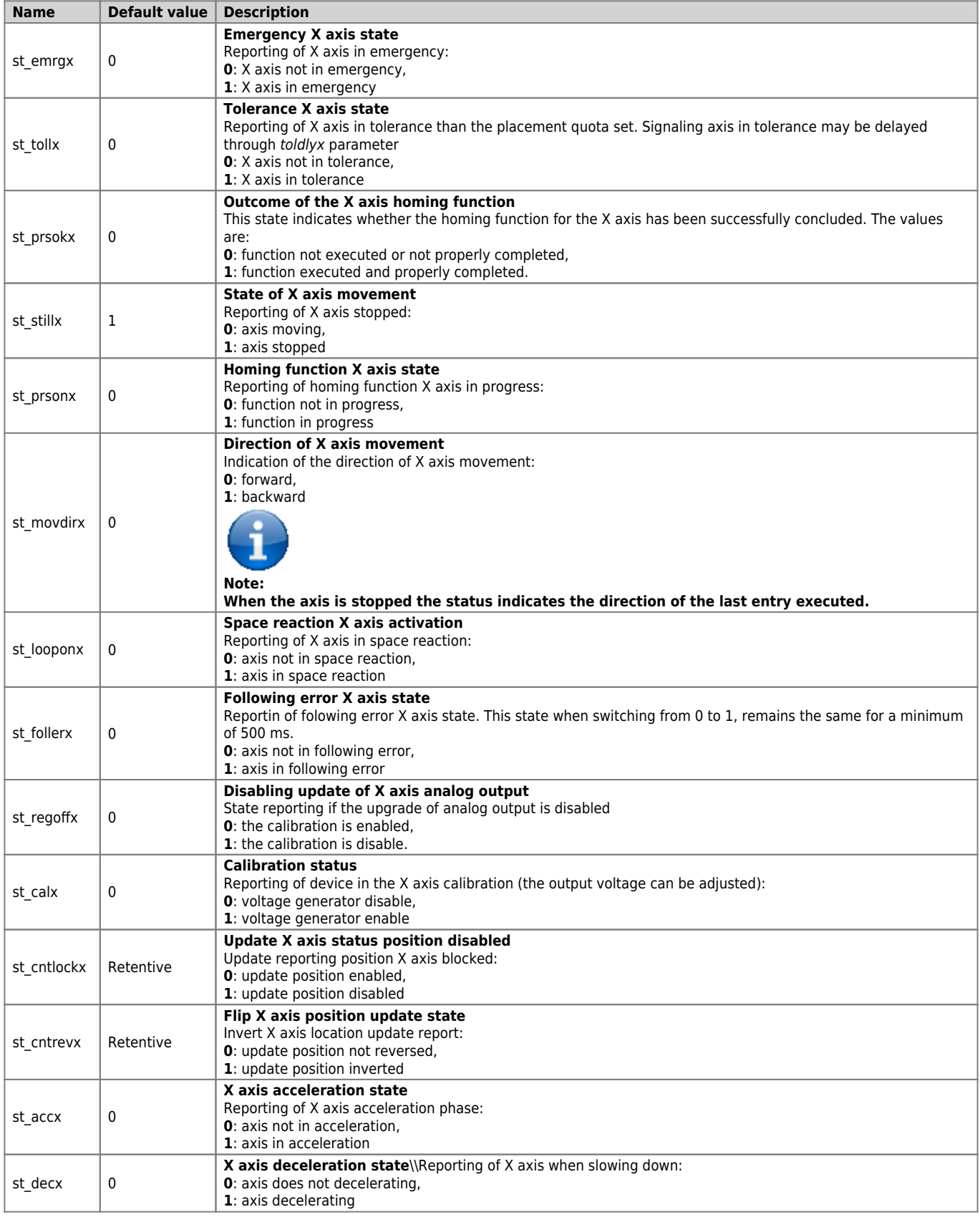

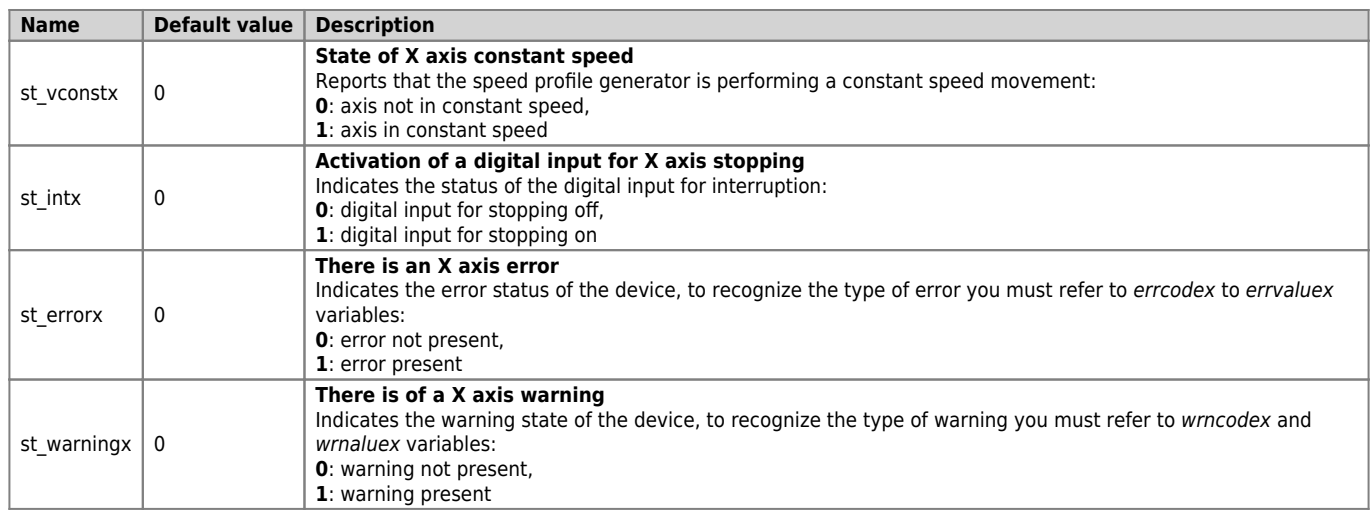

ATTENTION: The last letter of the name of the variable takes the value of the axis name.

### <span id="page-19-0"></span>**1.4.2 Y axis states**

See section [X axis states](#page-18-1)

## <span id="page-19-1"></span>**1.4.3 Z axis state**

See section [X axis states](#page-18-1)

# <span id="page-19-2"></span>**1.5 Commands table**

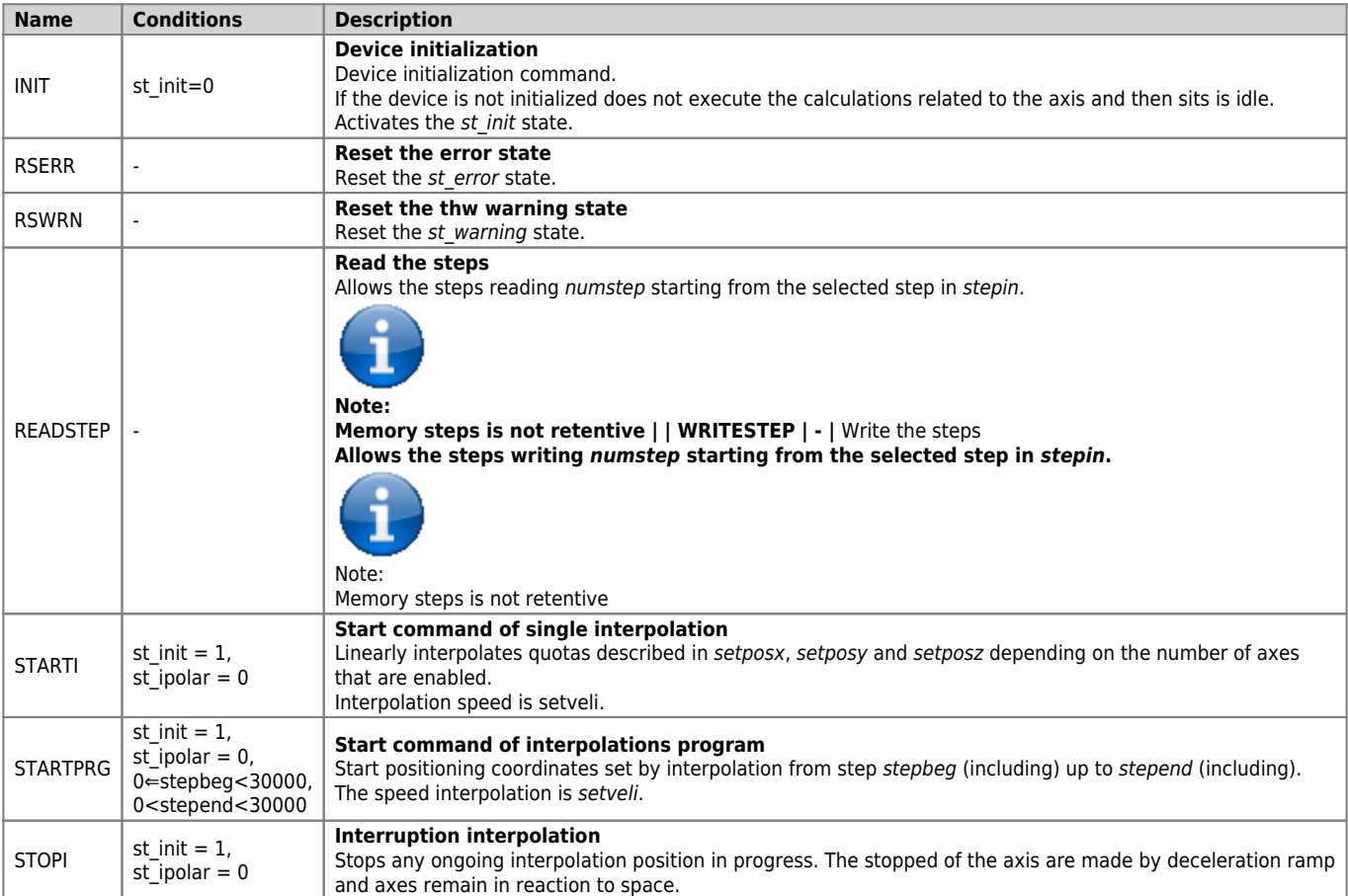

## <span id="page-19-4"></span><span id="page-19-3"></span>**1.5.1 X axis commands**

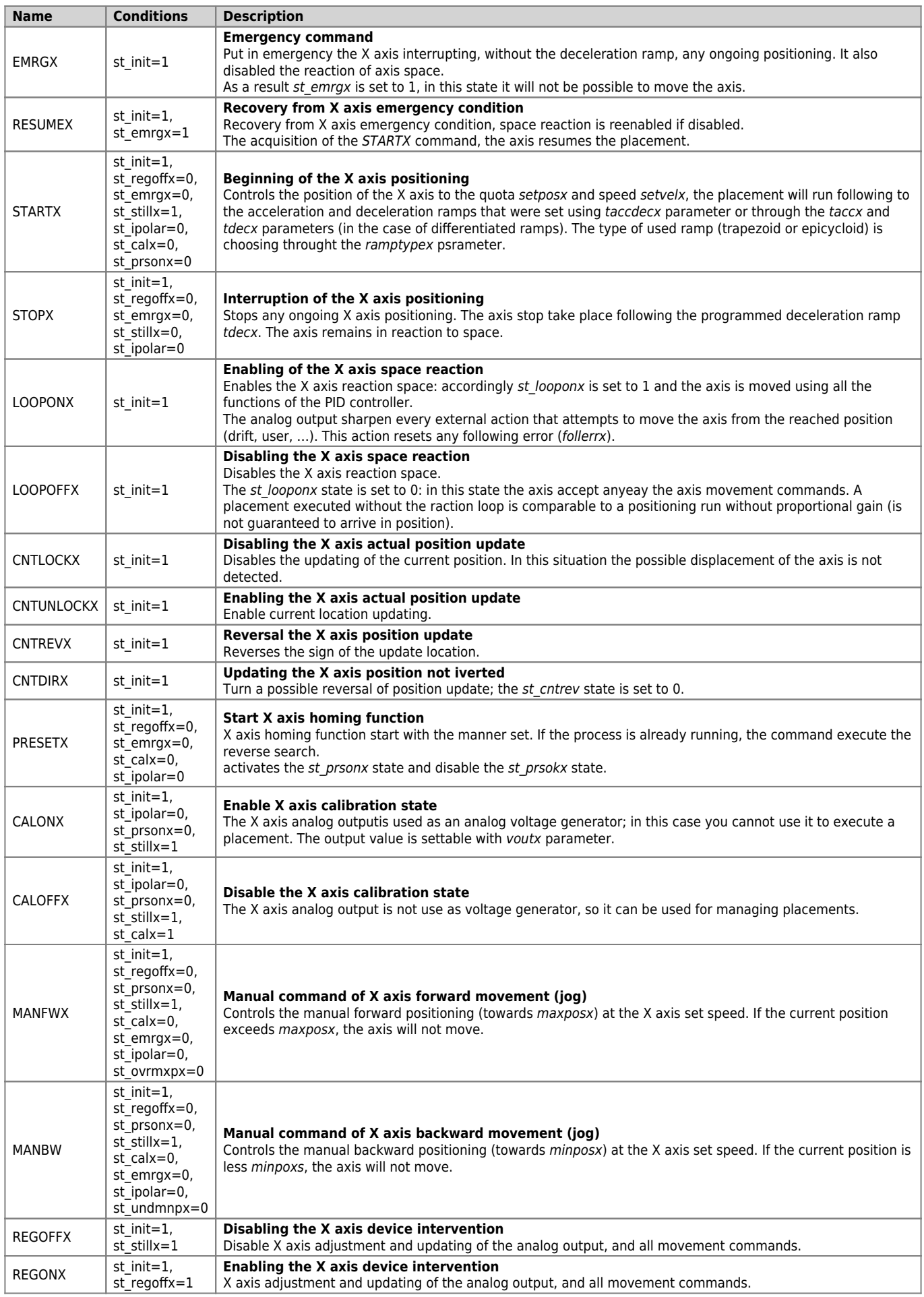

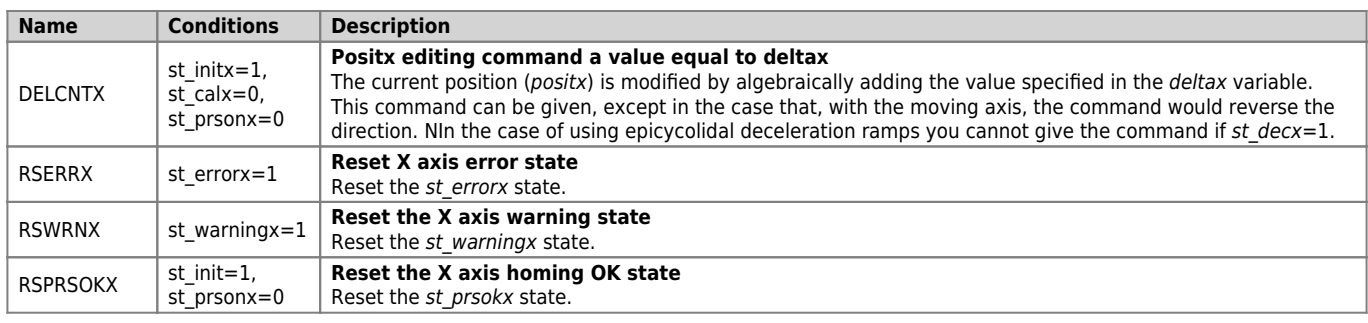

ATTENTION: The last letter of the name of the variable takes the value of the axis name.

### <span id="page-21-0"></span>**1.5.2 Y axis commands**

See section [X axis commands.](#page-19-4)

## <span id="page-21-1"></span>**1.5.3 Z axis commands**

See section [X axis commands.](#page-19-4)

Documento generato automaticamente da **Qem Wiki** -<https://wiki.qem.it/> Il contenuto wiki è costantemente aggiornato dal team di sviluppo, è quindi possibile che la versione online contenga informazioni più recenti di questo documento.